# **Веб прайс-лист Autoeuro (Авто-Евро)**

Все Веб-прайс-листы подключаются согласно [общей схеме.](https://doc.alfa-auto-additions.ru/doku.php?id=%D0%B2%D0%B5%D0%B1_%D0%BF%D1%80%D0%B0%D0%B9%D1%81_%D0%BB%D0%B8%D1%81%D1%82%D1%8B) В рамках данной статьи рассматриваются особенности подключения и настройки Веб прайс-листа Autoeuro (Авто-Евро).

### **Описание**

Обработчик предназначен для работы с Веб-сервисами компании «Авто-Евро»: <https://shop.autoeuro.ru/>, [https://autoeuro.ru/.](https://autoeuro.ru/)

Места использования данных из Веб-сервисов в программе:

Проценка.

#### <span id="page-0-0"></span>**Шаг 0 . Разрешение на использование**

Чтобы подключить Веб-сервисы Autoeuro (Авто-Евро) необходимо стать клиентом компании и запросить параметры для подключения (имя покупателя и пароль) у менеджера компании.

Полученные параметры подключения понадобятся на [шаге 2](#page-1-0).

#### **Шаг 1. Создание Веб прайс-листа**

Аналогичен [общей схеме](https://doc.alfa-auto-additions.ru/doku.php?id=%D0%B2%D0%B5%D0%B1_%D0%BF%D1%80%D0%B0%D0%B9%D1%81_%D0%BB%D0%B8%D1%81%D1%82%D1%8B), в качестве обработчика выберите значение «Autoeuro (Авто-Евро)»:

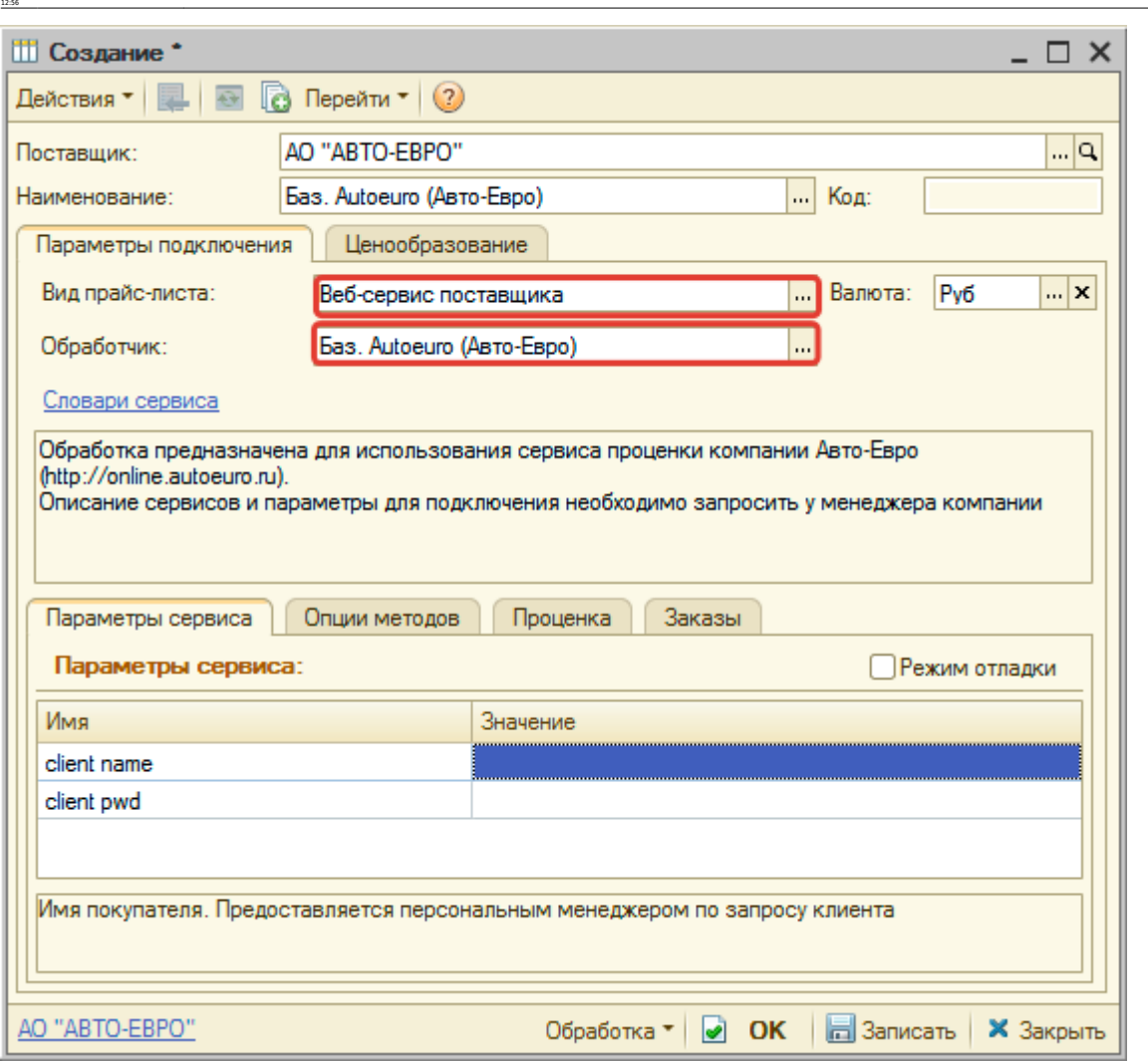

ae6 npaWr. nwcnzae6 npaWr.nwcn aaroeapohttps://doc.alfa-auto-additions.ru/doku.php?ld=%D0%B2%D0%B2%D0%B3%D0%B1%D0%B9%D1%83%D0%BB%DDNBB%D1%B2%D0%BB%DDNBB%DDNBD%DDNBD%DDNBD%DDNBD%DD%BB%DD%BB%DD%BB%DD%BD%DD%BB%DD%BD%DD%BB%DD%

### <span id="page-1-0"></span>**Шаг 2. Настройка и запись параметров подключения**

При подключении к Веб-сервисам Autoeuro (Авто-Евро) введите параметры, полученные на [шаге 0](#page-0-0):

• client name - имя покупателя,

Last update: 2020/08/25

client\_pwd - пароль покупателя.

#### **Введенные данные для подключениия:**

 $\square$   $\times$ 

 $\lvert \cdot \rvert$ 

 $\overline{\mathbf{r}}$  x

 $\overline{\phantom{0}}$ 

**ЦБ000004** 

 $Pv6$ 

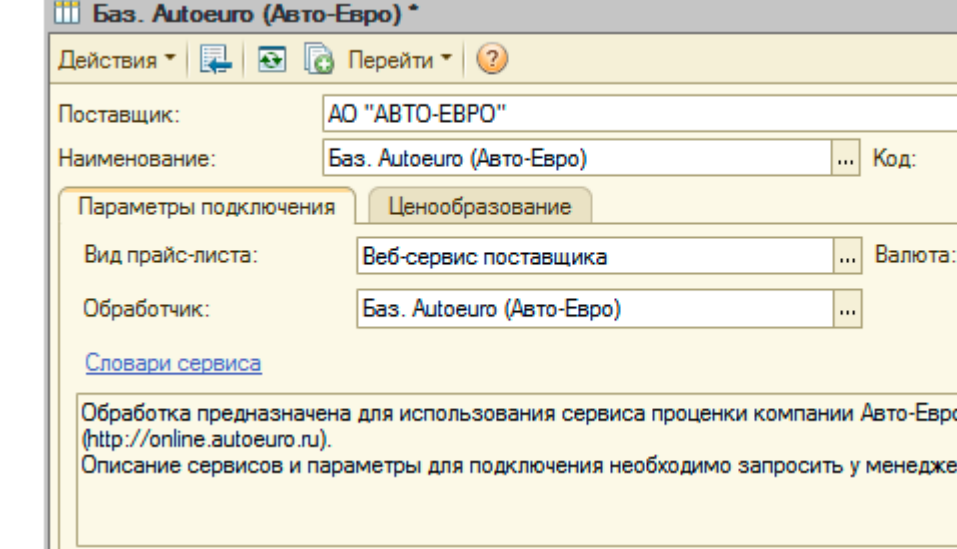

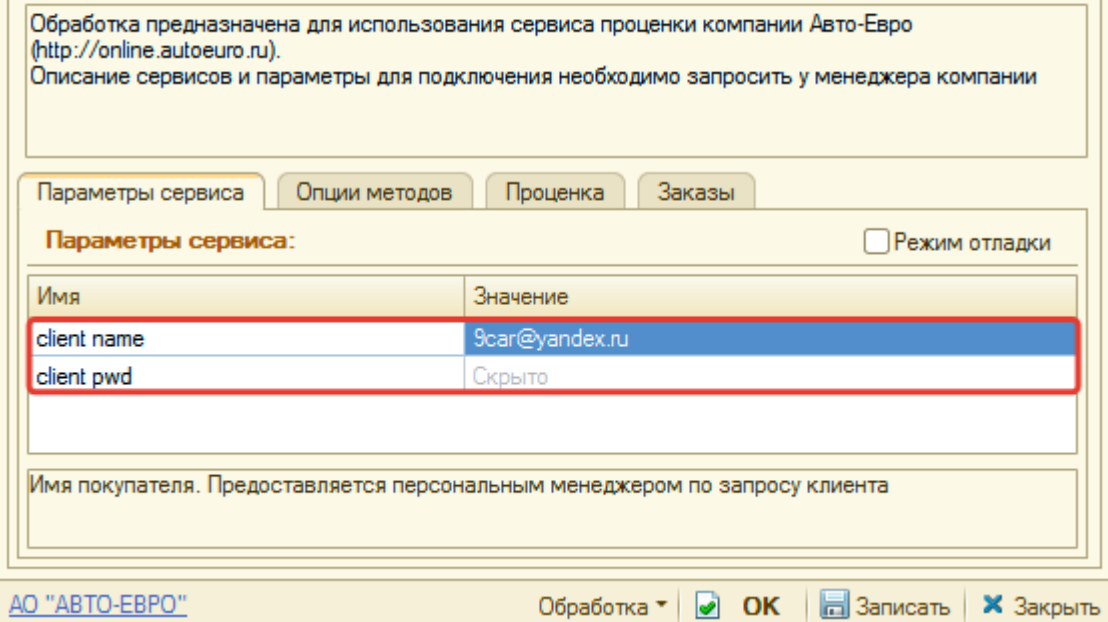

После ввода данных для подключения, нажмите кнопку «Записать».

#### **Шаг 3. Получение служебной информации**

Не требуется.

#### **Шаг 4. Настройка опций методов**

В Веб-сервисах Autoeuro (Авто-Евро) предусмотрены следующие опции:

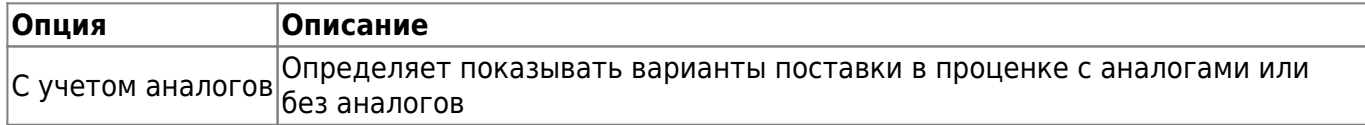

Настройте опции в соответствии с тем как планируете выводить данные в проценке.

## **Шаг 5. Настройка параметров проценки**

Аналогична [общей схеме](https://doc.alfa-auto-additions.ru/doku.php?id=%D0%B2%D0%B5%D0%B1_%D0%BF%D1%80%D0%B0%D0%B9%D1%81_%D0%BB%D0%B8%D1%81%D1%82%D1%8B#шаг_5_настройка_параметров_проценки).

From: <https://doc.alfa-auto-additions.ru/> - **Документация** Permanent link: https://doc.alfa-auto-additions.ru/doku.php?id=%D0%B2%D0%B5%D0%B1%D0%BF%D1%80%D0%B8%D1%81%D0%B8%D1%82%D0%B8%D1%82%D0%B8%D0%B2%D0%B8%D0%B1%D0%B7%D0%B8%D0%B8%D0%B8%D0%B8%D0%B8%D0%80%D0%B8%D0%B8%D0%B8%D0%B8%D0%B8%D0%B8%D0%B8% Last update: **2020/08/25 12:56**